# ECMF8-EW/WF CONTROLLER HVAC PER VENTILATORI EC / VFD CON GATEWAY INTERNET

Istruzioni di montaggio e funzionamento

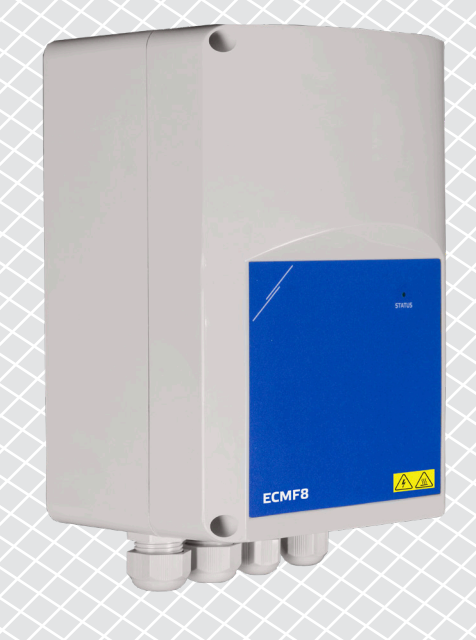

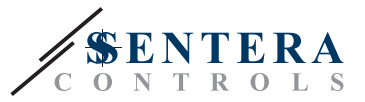

# **Indice**

<span id="page-1-0"></span>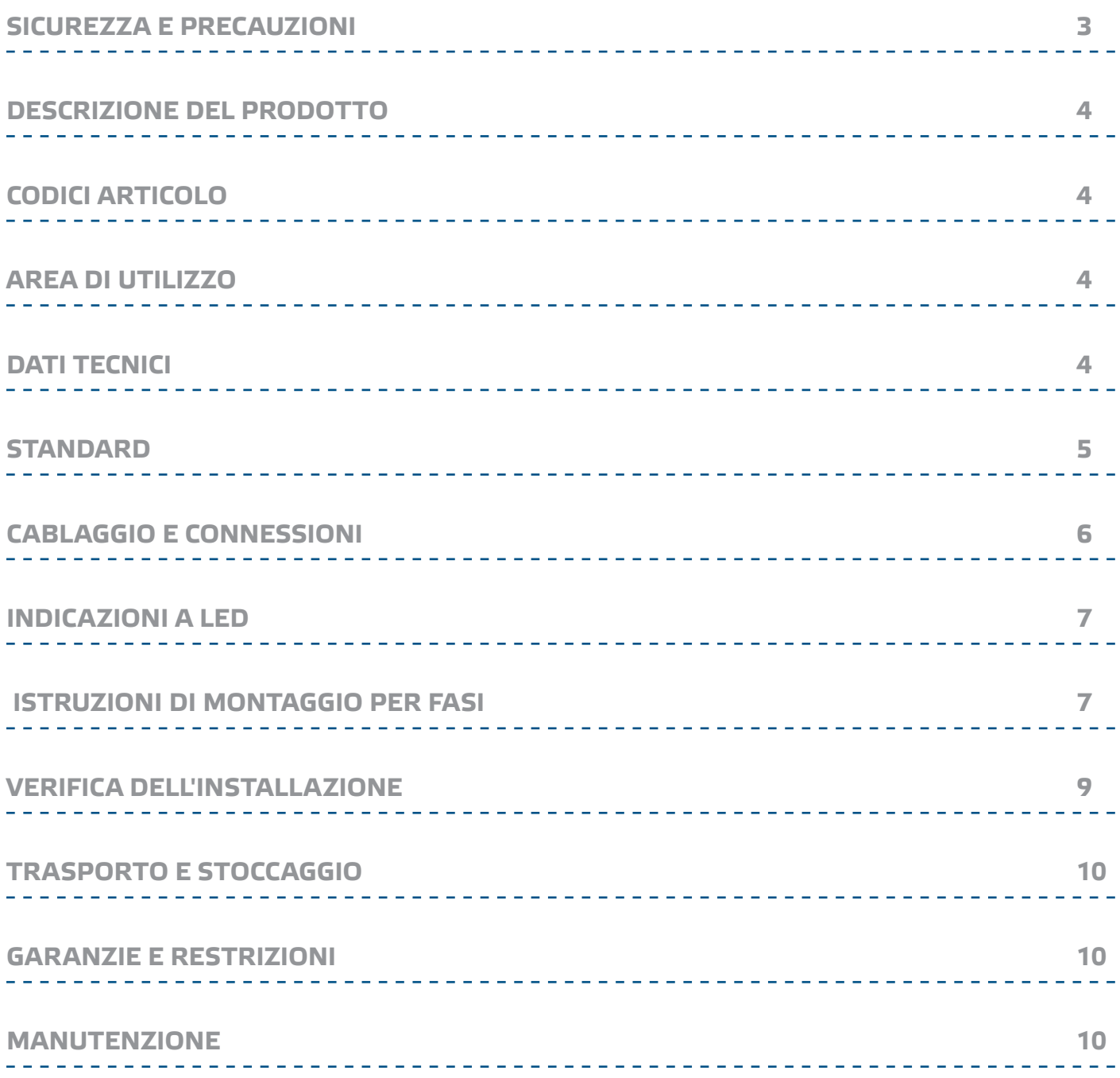

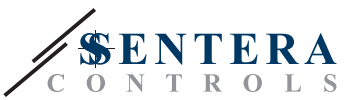

## <span id="page-2-0"></span>**SICUREZZA E PRECAUZIONI**

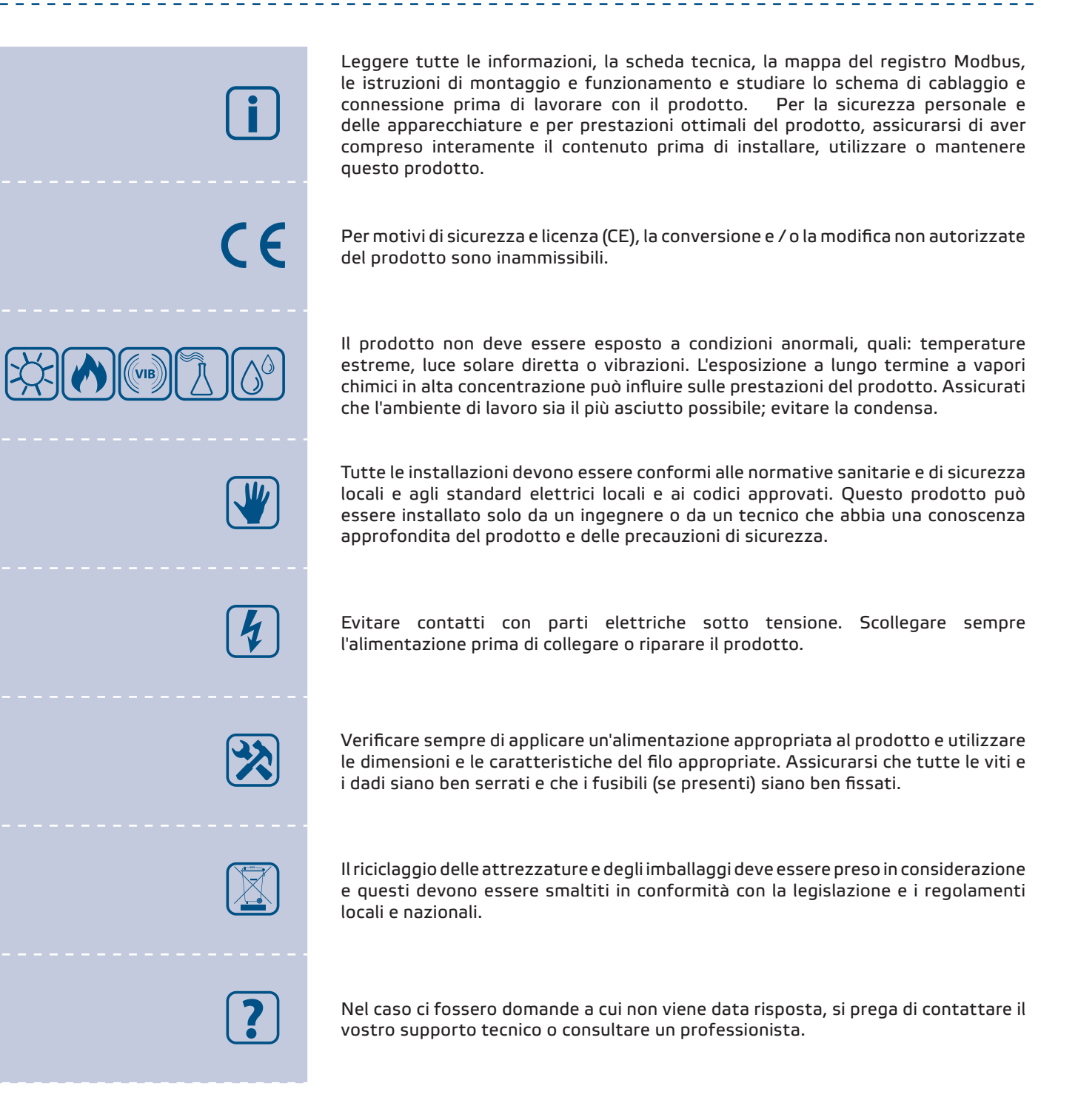

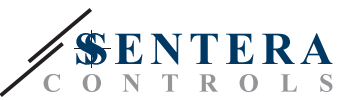

## <span id="page-3-0"></span>**DESCRIZIONE DEL PRODOTTO**

ECMF8 è un regolatore di velocità per ventilatori con comunicazione Modbus RTU, due ingressi modulanti/analogici/digitali, due ingressi tachigrafici e due uscite modulanti/analogiche per il collegamento di ventilatori EC o VFD. Il dispositivo può essere utilizzato per il controllo della ventilazione singola o doppia in base a una o più misurazioni del sensore o in base a firmware (soluzioni) specifiche dell'applicazione scaricabili come la destratificazione nei magazzini, il controllo della barriera d'aria, ecc. Il gateway internet integrato invia e riceve dati da Senteraweb.

## **CODICI ARTICOLO**

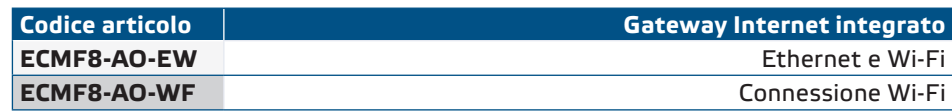

#### **AREA DI UTILIZZO**

- Controllo di 1 o 2 (gruppi di) ventilatori EC
- Solo per uso interno
- Controllo della ventilazione basato sulla richiesta
- Soluzioni specifiche per l'applicazione

# **DATI TECNICI**

- Ingressi modulanti/analogici/digitali x 2: 0—10 VDC / 0—20 mA / 0—100% PWM / Ingresso digitale ON – OFF (1 - 0)
- Livelli logici degli ingressi digitali  $\triangleright$  0 (0-0,8 VDC)
	- ► 1 (2—12 VDC)
- Uscite modulanti / analogiche x 2 (carico massimo 200 Ω): 0—10 VDC / 0—20 mA / 0—100 % PWM
- Ingresso modulante / analogico / digitale, modalità di controllo Modbus o sovrascrittura
	- ► Modalità Modbus: basato sull'input di sensori o altri dispositivi slave collegati sul connettore RJ45 Master.
	- ► Modalità di sovrascrittura: sulla base dell'ingresso dell'utente da appositi registri di mantenimento
- Tensione di alimentazione (Us): 85-264 VAC / 50-60 Hz
- Alimentatore integrato per sensori esterni 24 VDC / Imax 750 mA
- LED RGB sul coperchio per l'indicazione dello stato
- Standard di protezione: IP54 (secondo EN 60529)
- Condizioni di temperatura di stoccaggio: -10—60 °C
- Condizioni ambientali di funzionamento: ► Temperatura: -10—40 °C
	- ► Umidità relativa: 5—95 % rH (senza condensa)

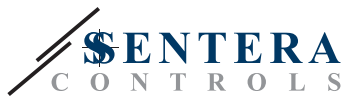

 $\epsilon$ 

## <span id="page-4-0"></span>**STANDARD**

- Direttiva sulla bassa tensione 2014/35/EC
	- ► EN 60529:1991 Gradi di protezione forniti da involucri (codice IP) Modifica AC:dal 1993 alla EN 60529
	- ► EN 60730-1:2011 Comandi elettrici automatici per uso domestico e similare Parte 1: Requisiti generali
	- ► EN 62311:2008 Valutazione delle apparecchiature elettroniche ed elettriche relative alle restrizioni sull'esposizione umana ai campi elettromagnetici (0 Hz - 300 GHz)
	- ► EN 60950-1:2006 Apparecchiature informatiche Sicurezza Parte 1: Requisiti generali Modifiche AC:2011, A11:2009, A12:2011, A1:2010 e A2:2013 a EN 60950-1
- Direttiva EMC 2014/30/CE:
	- ► EN 60730-1:2011 Comandi elettrici automatici per uso domestico e similare Parte 1: Requisiti generali
	- ► EN 61000-6-2: 2005 Compatibilità elettromagnetica (EMC) Parte 6-2: Norme generiche - Immunità per ambienti industriali Modifica AC:2005 alla EN 61000- 6-2
	- ► EN 61000-6-3: 2007 Compatibilità elettromagnetica (EMC) Parte 6-3: Standard generici - Standard di emissione per ambienti residenziali, commerciali e dell'industria leggera Emendamenti A1: 2011 e AC: 2012 alla EN 61000-6-3
	- ► EN 61326-1: 2013 Apparecchiature elettriche per la misurazione, il controllo e l'uso in laboratorio - Requisiti EMC - Parte 1: Requisiti generali
	- ► EN 55011:2009 Apparecchiature industriali, scientifiche e mediche Caratteristiche di disturbo in radiofrequenza - Limiti e metodi di misurazione Emendamento A1:2010 alla EN 55011
	- ► EN 55024:2010 Apparecchiature informatiche Caratteristiche di immunità Limiti e metodi di misurazione
- Direttiva RoHs 2011/65/CE
	- ► EN IEC 63000: 2018 Documentazione tecnica per la valutazione dei prodotti elettrici ed elettronici rispetto alla restrizione delle sostanze pericolose
- ETSI EN 301 489-1 V2.1.1 (2017-02) Standard di compatibilità elettromagnetica (EMC) per apparecchiature e servizi radio; Parte 1:
	- ► Requisiti tecnici comuni; Norma armonizzata che copre i requisiti essenziali dell'articolo 3.1(b) della Direttiva 2014/53/UE e i requisiti essenziali dell'articolo 6 della Direttiva 2014/30/UE
- Norma ETSI EN 301 489-17 V3.1.1 (2017-02) di compatibilità elettromagnetica (EMC) per apparecchiature e servizi radio; Parte 17:
	- ► Condizioni specifiche per i sistemi di trasmissione dati a banda larga; Norma armonizzata che copre i requisiti essenziali dell'articolo 3.1(b) della Direttiva 2014/53/UE

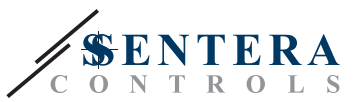

# <span id="page-5-0"></span>**CABLAGGIO E CONNESSIONI**

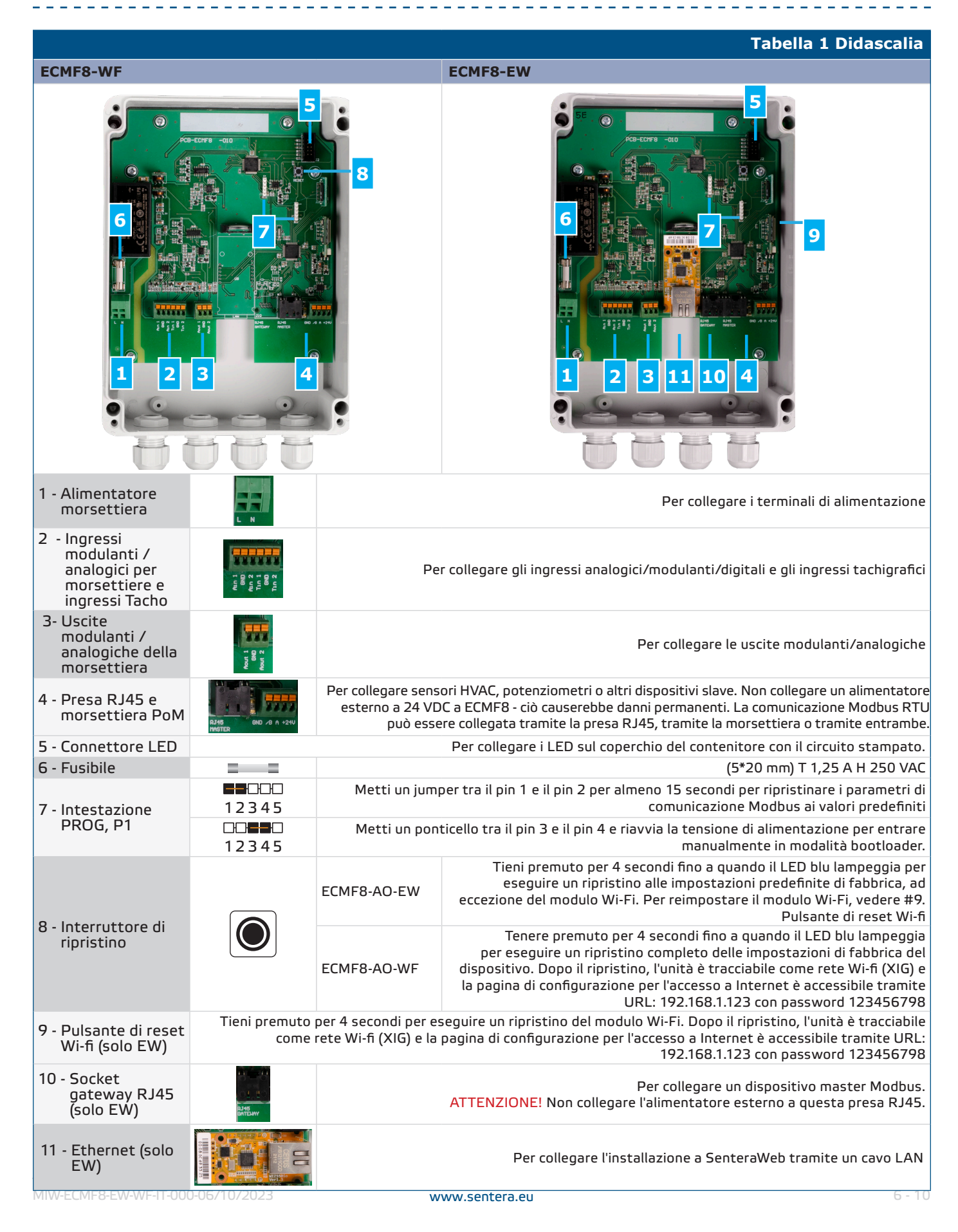

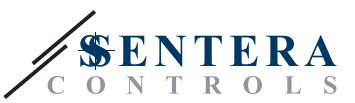

<span id="page-6-0"></span>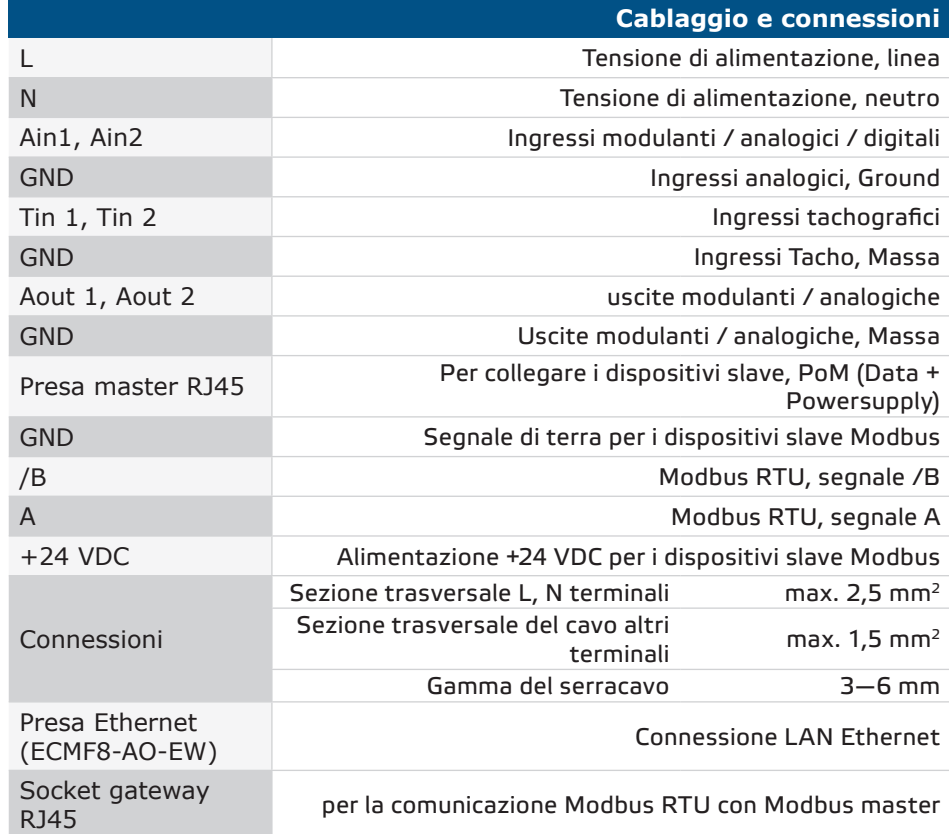

#### **INDICAZIONI A LED**

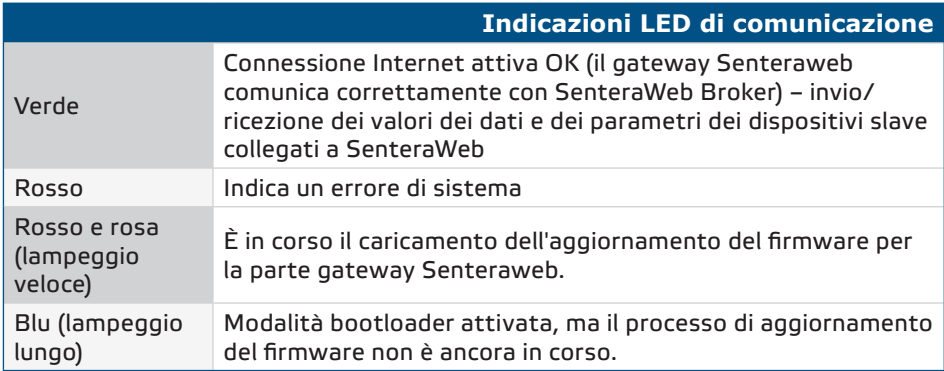

#### **ISTRUZIONI DI MONTAGGIO PER FASI**

Prima di iniziare a montare il ECMF8, leggere attentamente *"Sicurezza e precauzioni***"** e seguire le successive istruzioni. Scegli una superficie liscia e solida per l'installazione.

#### **Segui questi passi:**

- **1.** Assicurarsi che il controller sia spento.
- **2.** Svitare il coperchio anteriore e aprire il contenitore. Attenzione ai fili che collegano i Led con il circuito stampato.
- **3.** Fissare l'unità al muro o al pannello utilizzando le viti e i tasselli in dotazione. Attenzione alla corretta posizione di montaggio e alle dimensioni di montaggio dell'unità (vedere **Fig. 1** *Dimensioni di montaggio* e **Fig. 2** *Posizione di montaggio*).

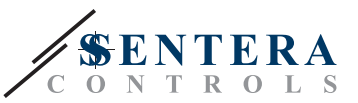

- **4.** Inserire i cavi attraverso i pressacavi e fare il cablaggio in base allo schema elettrico (vedi **Fig. 1**) mentre si aderisce alle informazioni dalla sezione **"Cablaggio e connessioni**" sopra).
	- **4.1** Collegare i terminali di alimentazione (L e N);
	- **4.2** Se applicabile, collegare gli ingressi analogici/modulanti (terminali Ain1 e GND / Ain2 e GND) a un potenziometro esterno o un sensore HVAC con un'uscita analogica/modulante (0—10 VDC / 0—20 mA / PWM / digitale (0 o 1))
	- **4.3** Se applicabile, collegare gli ingressi del tachimetro (se il motore collegato è dotato di tachimetro, questi vengono utilizzati per il feedback e il controllo).
	- **4.4** Collegare le uscite analogiche (Aout1, GND e Aout2). Il controller può essere utilizzato per controllare uno o due motori contemporaneamente, quindi è possibile collegare solo una o entrambe queste uscite, a seconda dell'applicazione.
	- **4.5** Se applicabile, collegare i cavi di comunicazione Modbus RTU.
	- **4.6** Se il tuo dispositivo è la versione *ECMF8-EW*, ccollega il cavo Ethernet (la connessione Ethernet è l'impostazione predefinita).
	- **4.7** Collegare sensori HVAC, potenziometri o altri dispositivi slave alla presa RJ45 e/o alla morsettiera Power over Modbus (PoM) (vedere **Fig. 3**).
- **5.** Rimettere il coperchio e fissarlo con le viti. Stringere i pressacavi.
- **6.** Accendere l'alimentazione principale dopo aver effettuato e controllato tutti i collegamenti.
- **7.** Collegare l'installazione a SenteraWeb e scaricare il firmware specifico dell'applicazione richiesto.

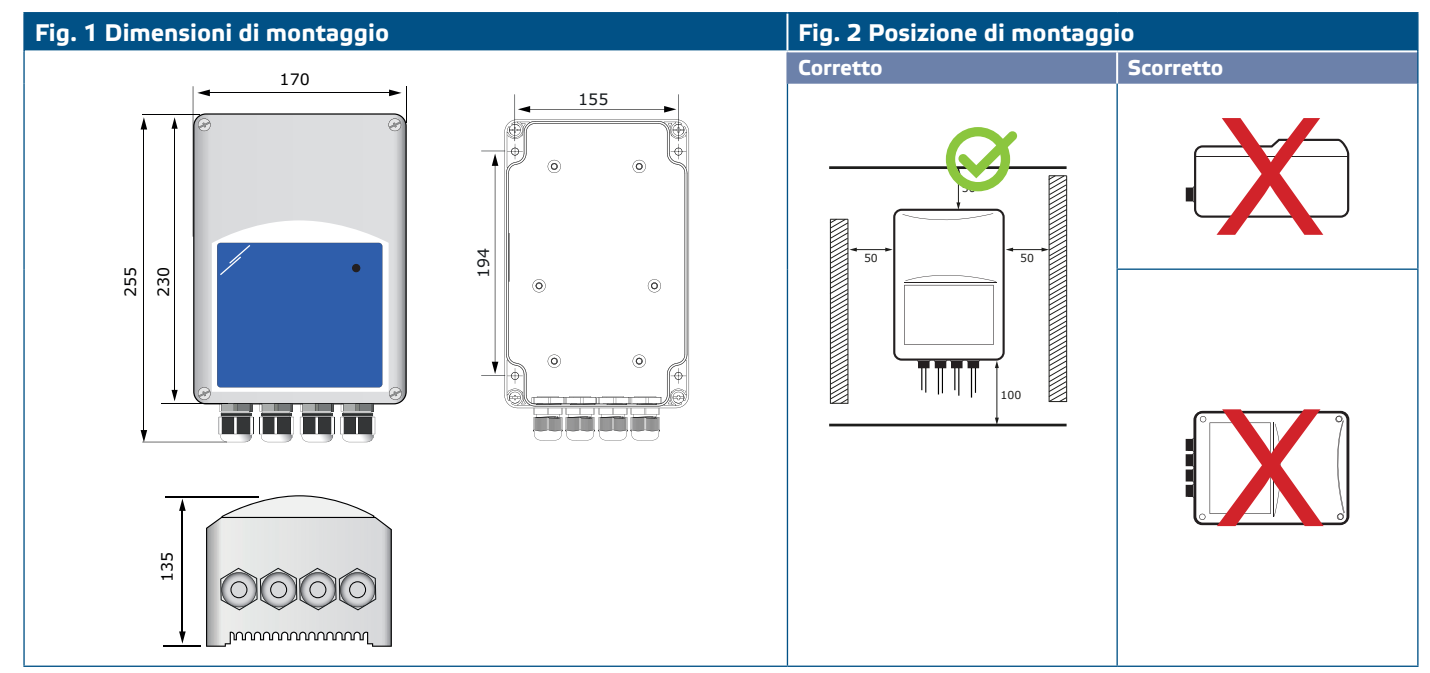

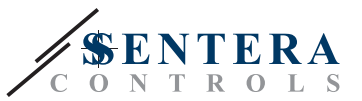

#### <span id="page-8-0"></span>**Fig. 3 Esempio di applicazione**

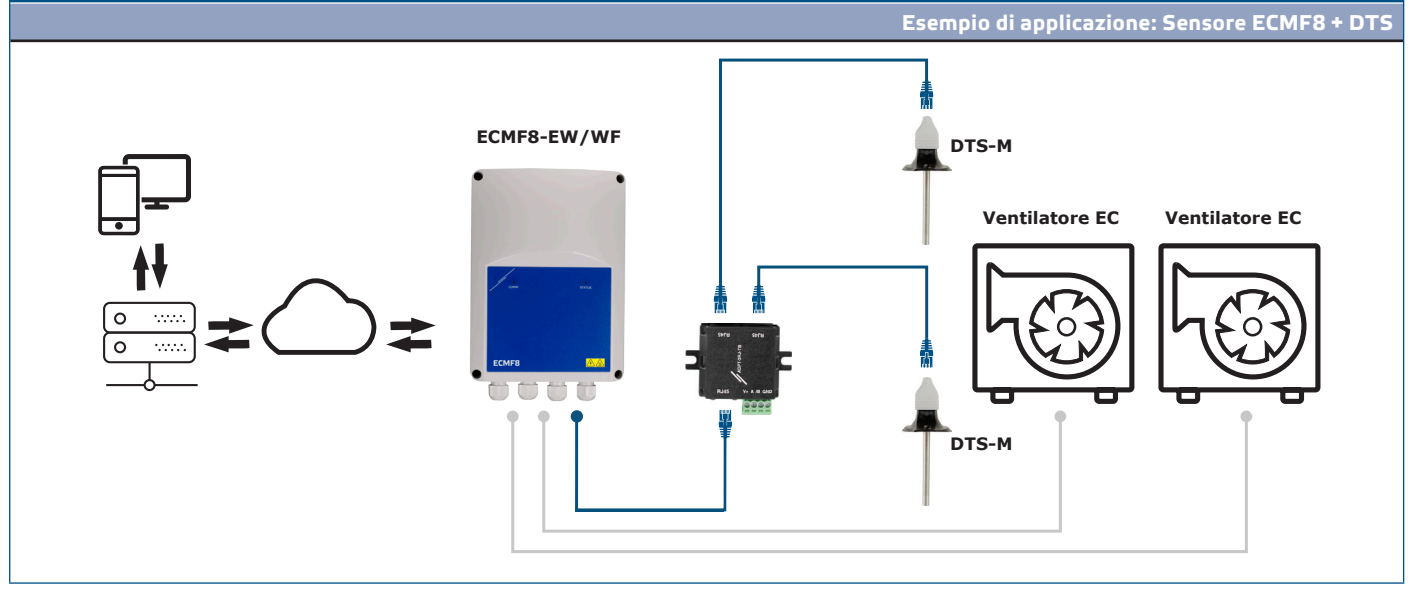

**ATTENZIONE** *Questo controller richiede firmware specifico dell'applicazione. Questo firmware può essere scaricato tramite www.senteraweb.eu*

#### **Scarica e installa il firmware della soluzione Sentera**

Il controller ECMF8 richiede un firmware dedicato all'applicazione, che può essere scaricato dal sito Web di Sentera: Seleziona la tua applicazione tramite www. sentera.eu/en/solutions.

Innanzitutto, collega tutti i prodotti richiesti. Quindi collegare l'installazione a www.senteraweb.eu Immettere il codice della soluzione e fare clic su "Collega alla soluzione" per scaricare il firmware selezionato nei dispositivi collegati. Dopo il download c'è la possibilità di utilizzare l'installazione stand alone o di mantenere connesso il gateway internet.

#### **VERIFICA DELL'INSTALLAZIONE**

Dopo aver collegato l'unità all'alimentazione principale, il LED verde sul coperchio dovrebbe accendersi per indicare che il controller è alimentato. Per l'indicazione dello stato, vedere **Tabella 2**.

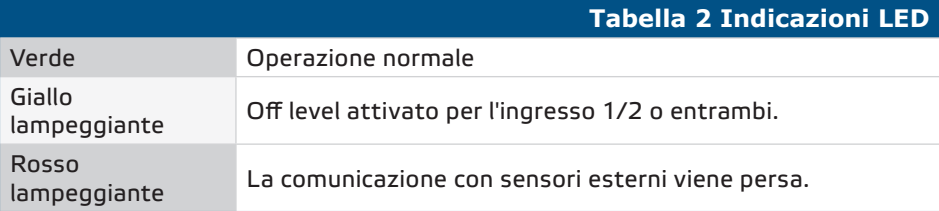

**L'operazione sicura dipende dalla corretta installazione. Prima dell'avvio, assicurati quanto segue:**

- L'alimentazione principale è collegata correttamente.
- Non cortocircuitare i terminali o il cablaggio di ingresso e uscita.
- Durante il funzionamento, l'unità deve essere chiusa.

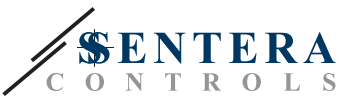

- Accendere l'alimentazione principale dopo aver effettuato e controllato tutti i collegamenti.
- Se l'unità non funziona secondo le istruzioni, è necessario controllare le connessioni e le impostazioni del cablaggio.

<span id="page-9-0"></span>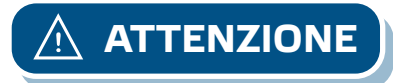

**ATTENZIONE** *Scollegare l'alimentazione principale prima di effettuare la manutenzione. Alta tensione sul circuito interno!*

## **TRASPORTO E STOCCAGGIO**

Evitare urti e condizioni estreme; conservare nell'imballo originale.

#### **GARANZIE E RESTRIZIONI**

Due anni dalla data di consegna contro i difetti di fabbricazione. Qualsiasi modifica o alterazione del prodotto dopo la data di pubblicazione solleva il produttore da qualsiasi responsabilità. Il produttore non si assume alcuna responsabilità per eventuali errori di stampa o errori in questi dati

#### **MANUTENZIONE**

In condizioni normali questo prodotto non richiede manutenzione. Se sporco, pulire con un panno asciutto o umido. Se particolarmente sporco pulire con un prodotto non aggressivo. In queste circostanze l'unità deve essere scollegata dall'alimentazione. Fare attenzione che nessun fluido entri nell'unità. Ricollegarlo all'alimentazione solo quando è completamente asciutto.